## **Guide til oprettelse af Reel** Øvelse 2

## **Første step**

Du opretter en Reel ved at trykke på kamera-ikonet i appen. Her har du mulighed for at benytte følgende kreative værktøjer:

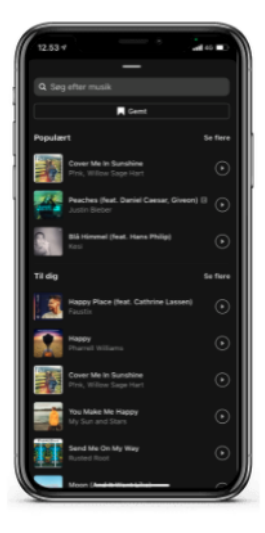

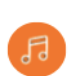

Lyd: Søg efter en sang fra Instagrams-musikbiblioteket eller brug din egen originale lyd gennem optagelse.

Herefter bliver du bedt om at vælge den del, du vil bruge.

Tip: vælg stemningsfuld musik - noget som matcher dit budskab.

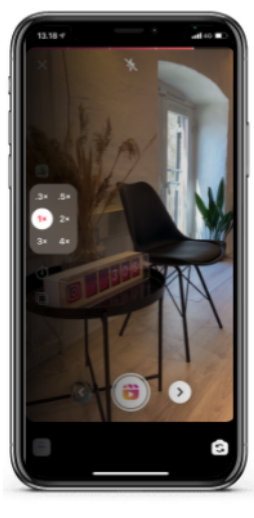

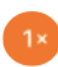

Hastighed: Vælg at fremskynde eller sænke hastigheden på din video eller lyd.

Det kan hjælpe dig med at følge et beat eller lave slowmotion-videoer.

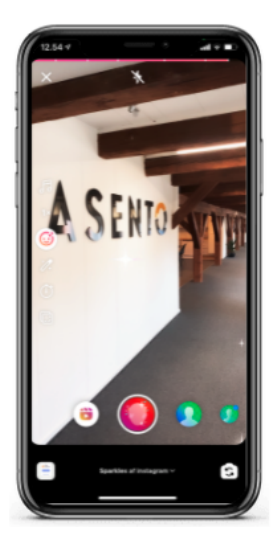

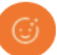

AR effekter: Vælg en effekt i effektgalleriet for at optage flere klip med forskellige effekter.

Tip: Brug det altid med måde, eller så det passer med dit budskab eller brand.

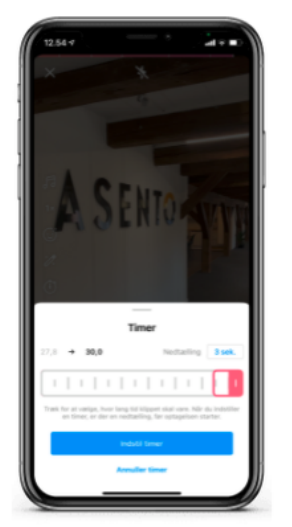

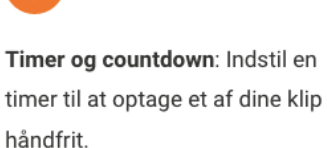

 $\circledcirc$ 

Træk for at vælge. hvor lang tid klippet skal vare. Når tid er valgt, kommer der en nedtælling inden selve optagelsen går i gang.

## Næste step

Når du har optaget de ønskede klip, klikker du på den hvide pil til højre for knappen

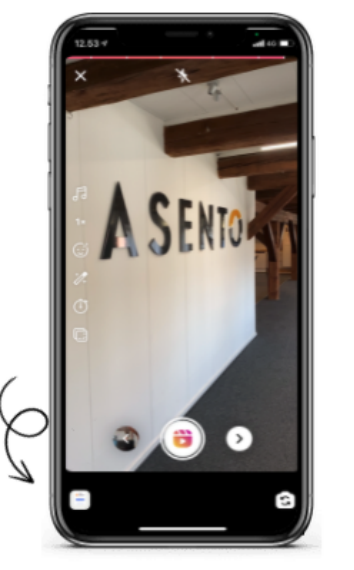

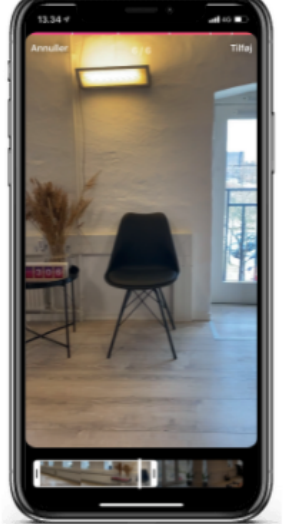

Brug pre optaget video: Gør brug af materiale, som er optaget på forhånd ved at klikke på ikonet nederst i venstre hjørne.

Vælg herefter det stykke af videoen, som skal bruges.

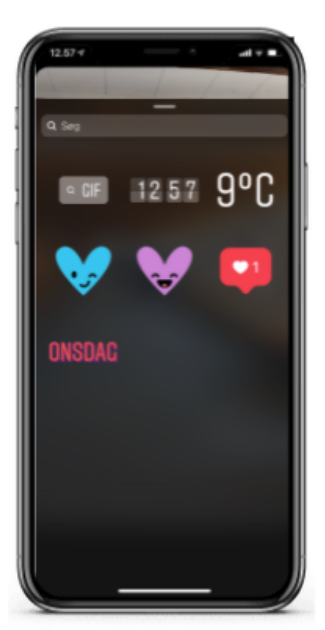

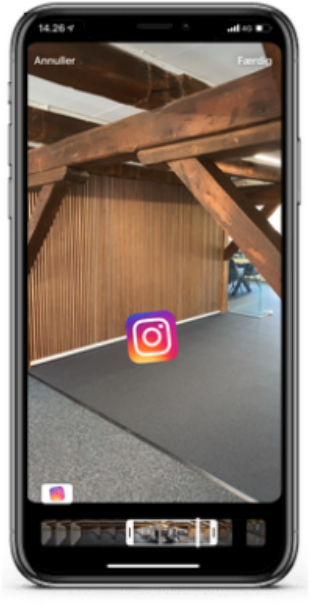

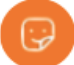

Tilføj stickers til dine stories: Du kan tilføje forskellige stickers for at gøre dine historier mere underholdende. Der findes forskellige typer af stickers (i skrivende stund dog ikke lige så mange muligheder som på stories).

Definer selv tidsinterval ved at trække i de hvide kanter i bunden.

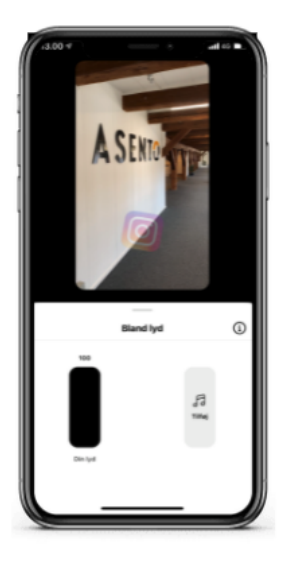

 $P_{\varphi}$ 

Definer lyd: Du kan mikse din lyd med et forhåndsvalgt lydspor eller tilføje nyt nu.

Skru ned for orginal lyd ved at holde finger i toppen og træk ned - og omvendt.

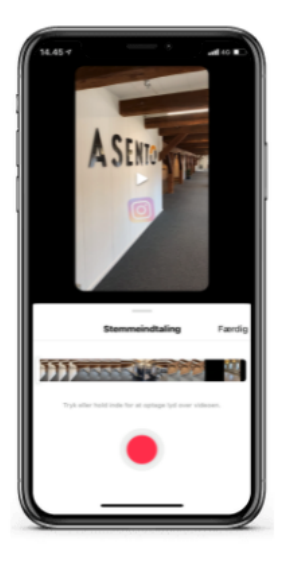

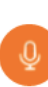

Stemmeindtalning: Tryk eller hold inde for at optage lyd over videoen.

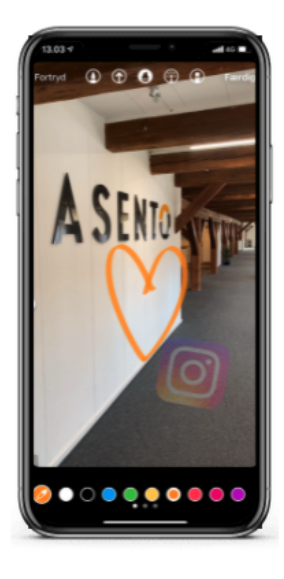

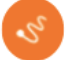

Tegneredskab: Tegn i frihånd på din reel. Her kan benyttes forskellige farver samt type "streg".

OBS: Denne vil være placeret under hele reel.

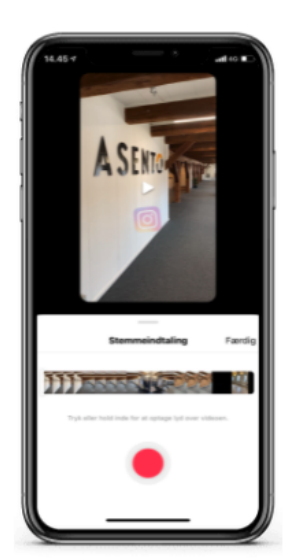

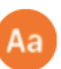

Fængende tekst: Brug en række forskellige tekst værktøjer til at udtrykke dig med.

## Kreative tips:

- Bland farverne i din tekst.  $\bullet$
- Match dine farver.  $\bullet$
- Opret graduerede baggrunde.  $\bullet$
- Skab bevælgelse.